# Приём заявлений в 1 класс edu.egov66.ru

### Портал образовательных услуг

Получение государственных и муниципальных услуг в сфере образования в электронном виде

Свердловская область

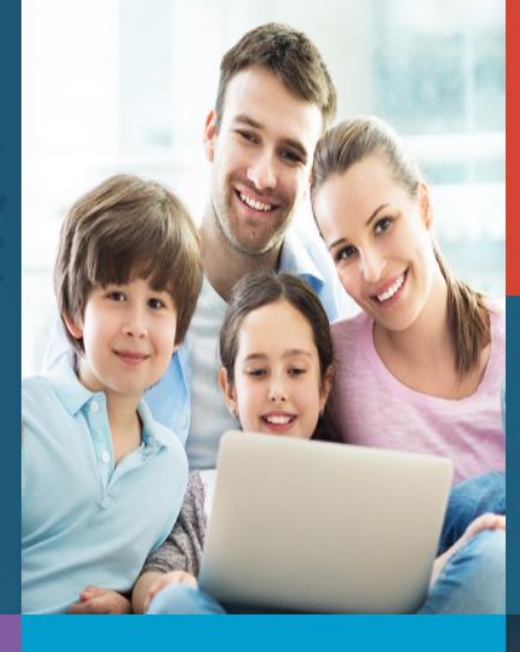

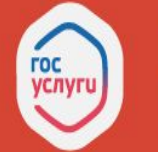

Вход в

личный каб

Вход в Сетевой Город. Образование.

Поиск образовательных<br>организаций

### Регистрация заявления

### Поиск заявления

Информаци для родител и детей

# Выбрать раздел «Регистрация заявления в 1 класс будущего **УЧЕбного года»**<br>Выберите раздел

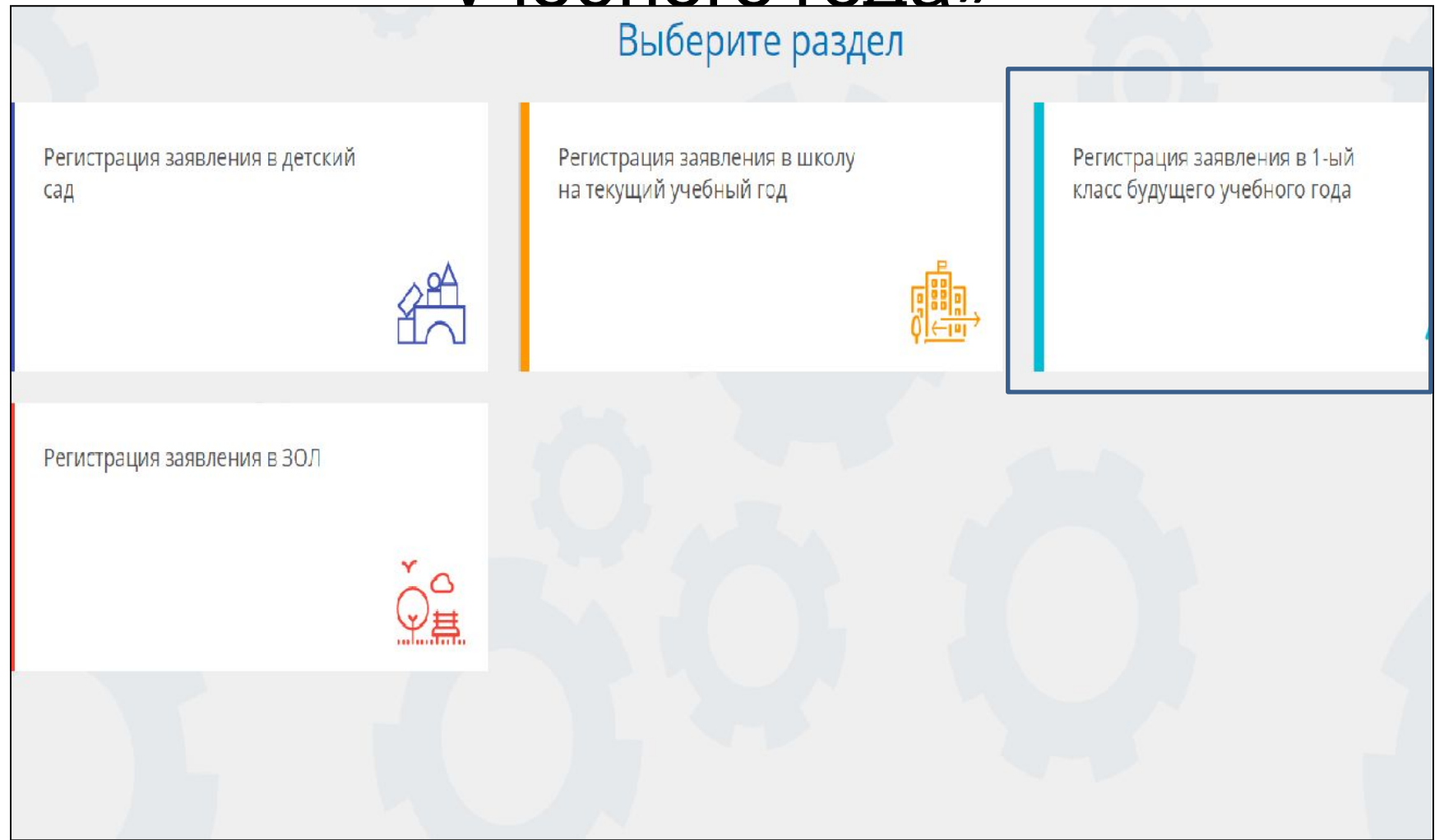

### Внести данные в форму из паспорта

Выберите муниципалитет

Верхнесалдинский ГО

Заполните форму:

Поля, отмеченные звездочкой (\*), обязательны для заполнения!

#### Данные заявителя

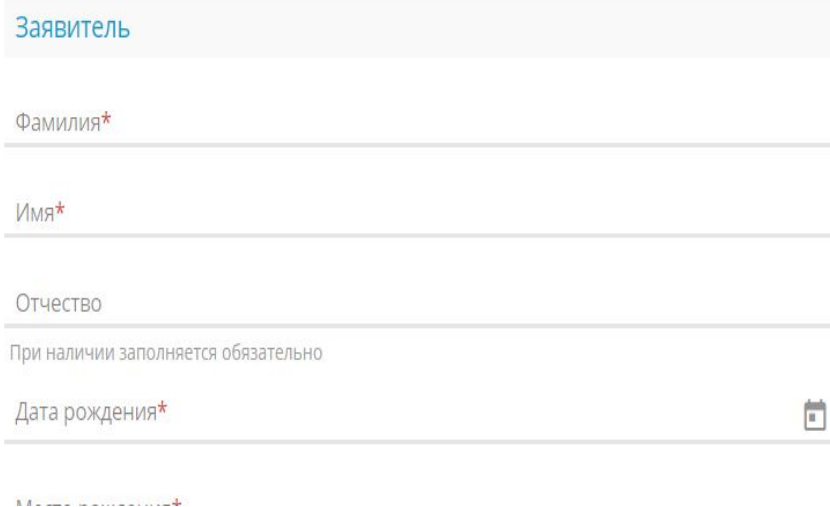

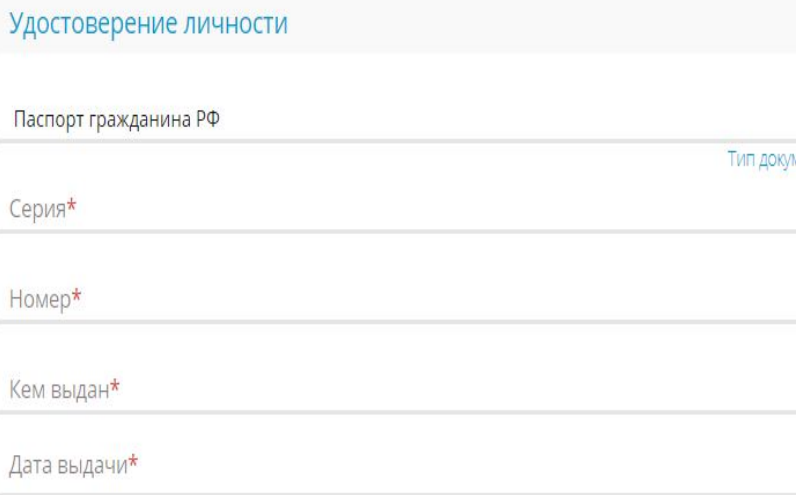

### Внести данные в форму из свидетельства о рождении ребенка

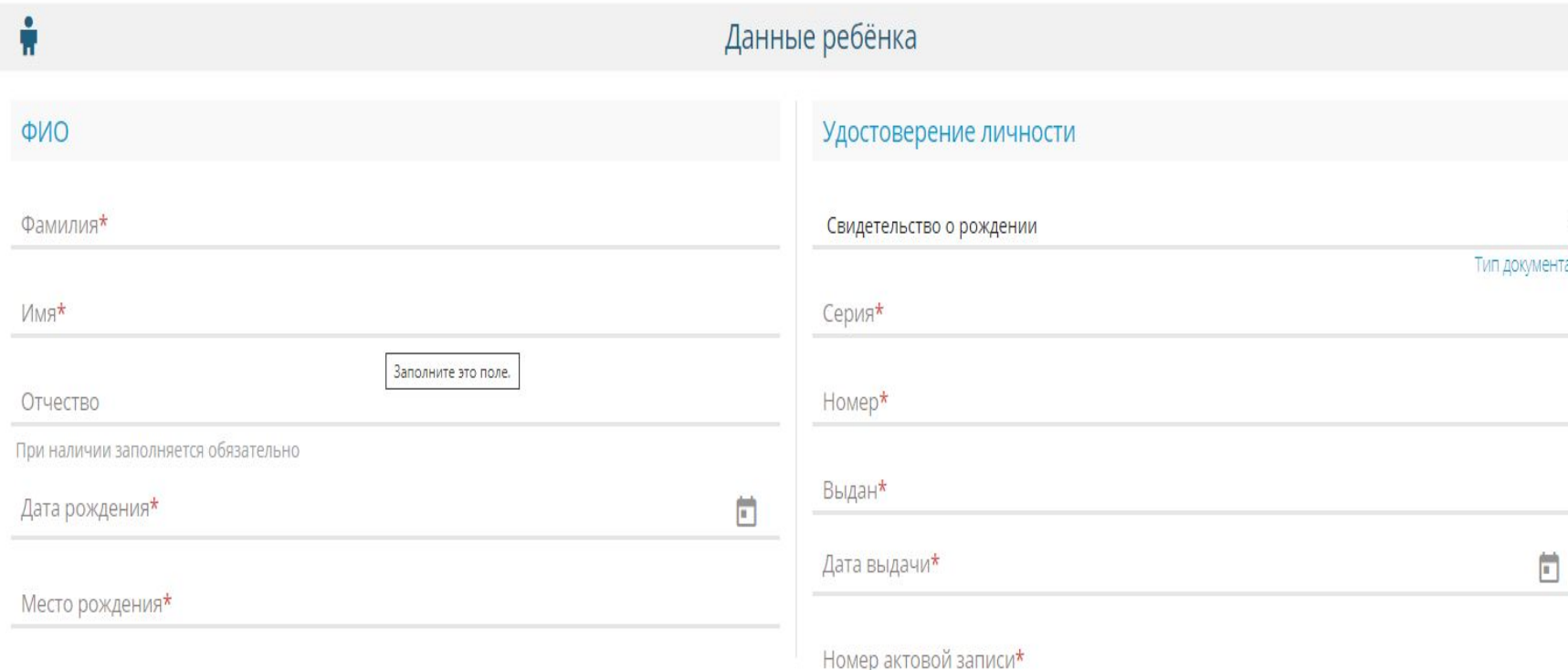

### Заполнить адрес проживания и регистрации

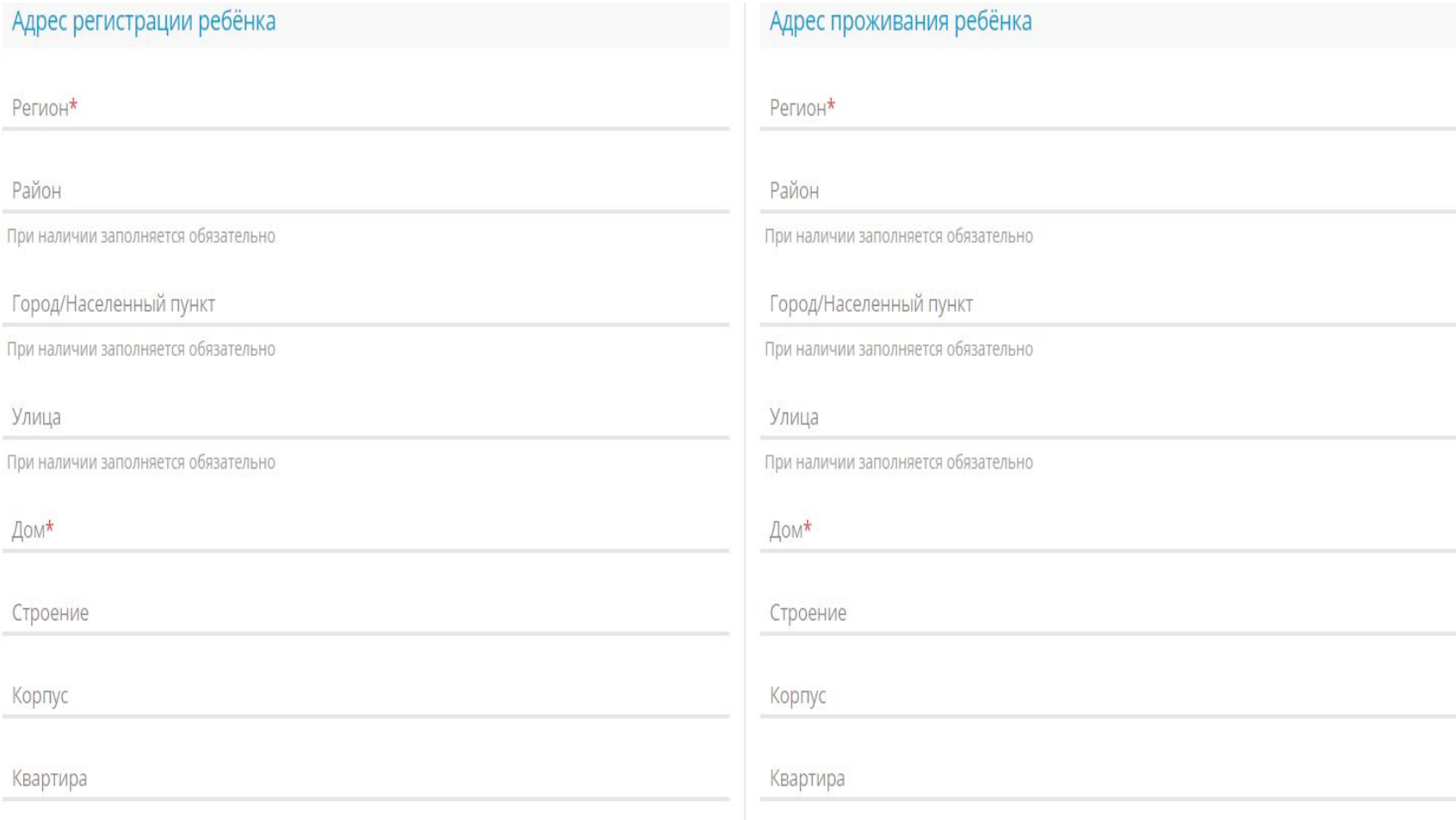

## Выбрать способ связи и параметры обучения

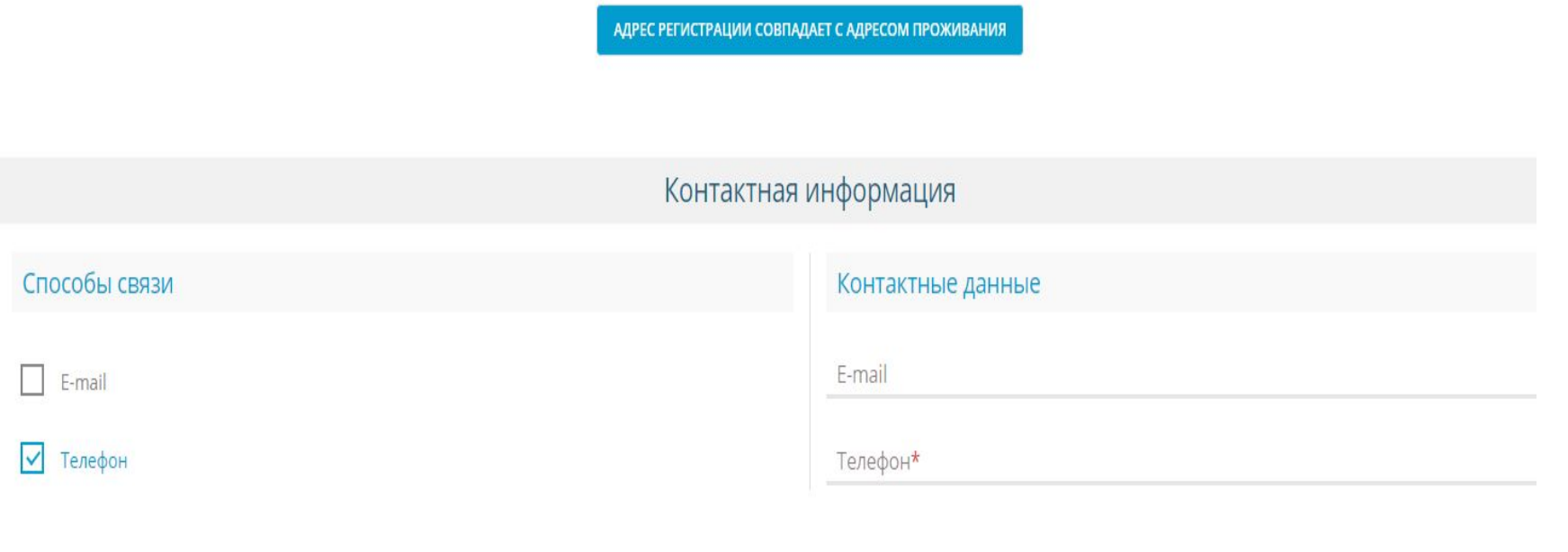

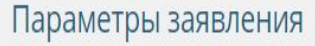

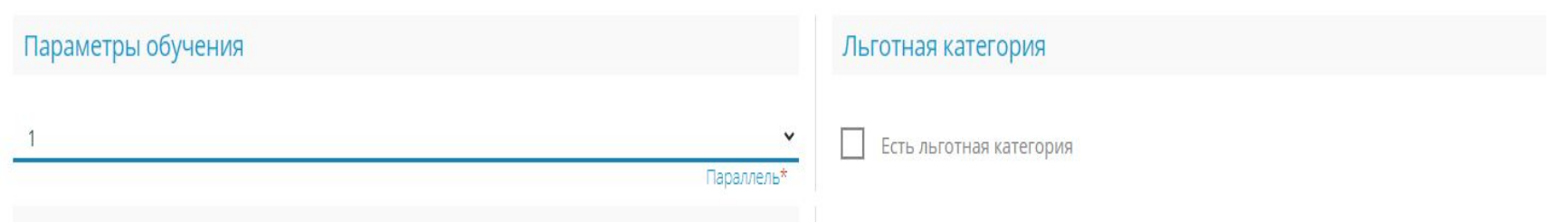

# Выбрать школу

ПОКАЗАТЬ ШКОЛЫ ПО ВЫБРАННЫМ ПАРАМЕТРАМ

Общеобразовательные организации

Выбор школы

Выберите школу

Выбранная школа и класс

Необходимо выбрать хотя бы одну предпочитаемую организацию

ВЫБРАТЬ

 $\vee$ 

Организация\*